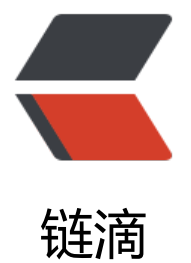

# 群晖 DS218 安装 [Pyth](https://ld246.com)on 模块 request

作者:wyisolo

原文链接:https://ld246.com/article/1664524041259

来源网站:[链滴](https://ld246.com/member/wyisolo)

许可协议:[署名-相同方式共享 4.0 国际 \(CC BY-SA 4.0\)](https://ld246.com/article/1664524041259)

参考群晖python脚本\_群晖Nas下安装Python3及 PIP

本机环境配置:

Lin[ux DS218 4.4.180+ #42661 SMP Mon Jun 27 1](https://blog.csdn.net/weixin_39569051/article/details/111002074)5:09:04 CST 2022 aarch64 GNU/Linux synolo y\_rtd1296\_ds218

DSM系统版本:Version: 7.1-42661 Update 4

## **1.先从套件中心安装所需要的Python套件**

root@DS218:~/pip-22.2.2# python3 --version

Python 3.8.12

因为 python3.7以后platform.linux\_distribution()被移除了。所以 不太适合安装低版本的PIP文件【p p-8.0.2.tar.gz】

## **2.安装setuptools 命令行**

1)wget --no-check-certificate https://pypi.python.org/packages/source/s/setuptools/setupto ls-19.6.tar.gz#md5=c607dd118eae682c44ed146367a17e26

2)tar -zxvf setuptools-19.6.tar.gz

3[\)cd se](https://so.csdn.net/so/search?q=wget&spm=1001.2101.3001.7020)tuptools-19.6

4)python3 setup.py build #此步骤可以省略

5)python3 setup.py install

所以我们到官网下载最新的 文件 https://pypi.org/project/pip/#files

#### **3.本次安装的最新版本pip-22.2.2.tar.gz**

- 1. 解压缩文件 tar -zxvf pip-22.[2.2.tar.gz](https://pypi.org/project/pip/#files)
- 2. cd pip-22.2.2 文件内
- 3. python3 setup.py install

#### 然后执行pip list 看看是否报错

root@DS218:~/pip-22.2.2# pip list Package Version

---------- ------ pip 22.2.2 pyasn1 0.4.5 pysmb 1.2.2 setuptools 19.6 root@DS218:~/pip-22.2.2# python3 --version Python 3.8.12

最后执行 pip install requests 模块

root@DS218:~# pip install requests Collecting requests Downloading requests-2.28.1-py3-none-any.whl (62 kB) ━━━━━━━━━━━━━━━━━━━━━━━━━━━━━━━━━━━━━━━━ 62.8/62.8 kB 410.6 kB/s eta 0:00:00 Collecting idna<4,>=2.5 Downloading idna-3.4-py3-none-any.whl (61 kB) ━━━━━━━━━━━━━━━━━━━━━━━━━━━━━━━━━━━━━━━━ 61.5/61.5 kB 194.4 kB/s eta 0:00:00 Collecting certifi>=2017.4.17 Downloading certifi-2022.9.24-py3-none-any.whl (161 kB) ━━━━━━━━━━━━━━━━━━━━━━━━━━━━━━━━━━━━━━━━ 161.1/161.1 kB 24.3 kB/s eta 0:00:00 Collecting urllib3<1.27,>=1.21.1 Downloading urllib3-1.26.12-py2.py3-none-any.whl (140 kB) ━━━━━━━━━━━━━━━━━━━━━━━━━━━━━━━━━━━━━━━━ 140.4/140.4 kB 30.0 kB/s eta 0:00:00 Collecting charset-normalizer<3,>=2 Downloading charset\_normalizer-2.1.1-py3-none-any.whl (39 kB) Installing collected packages: urllib3, idna, charset-normalizer, certifi, requests Successfully installed certifi-2022.9.24 charset-normalizer-2.1.1 idna-3.4 requests-2.28.1 urllib -1.26.12

WARNING: Running pip as the 'root' user can result in broken permissions and conflicting be aviour with the system package manager. It is recommended to use a virtual environment ins ead: https://pip.pypa.io/warnings/venv

附近pip-22.2.2.tar.gz 如下

pip22.2.2.zip